# **XPKPatch**

Grzegorz Królik

Copyright © Copyright©1996 Grzegorz Królik

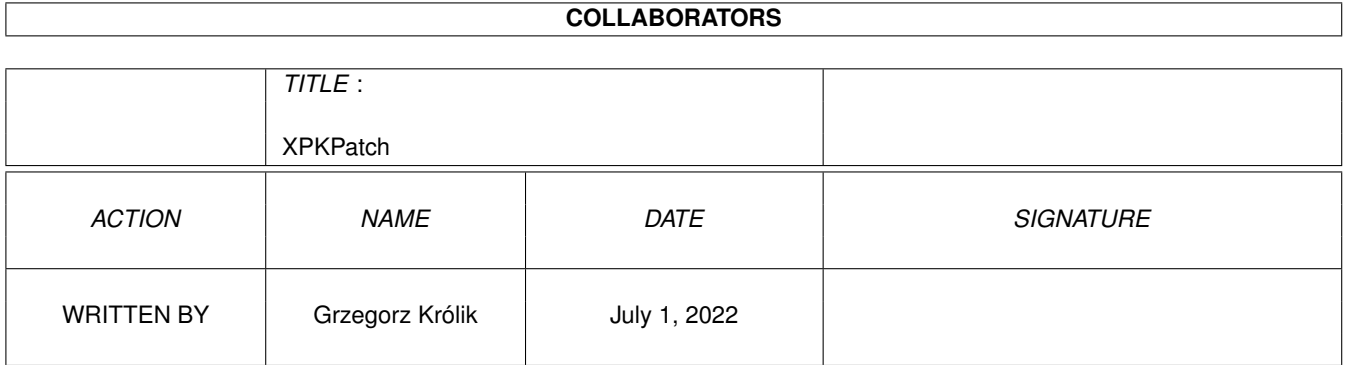

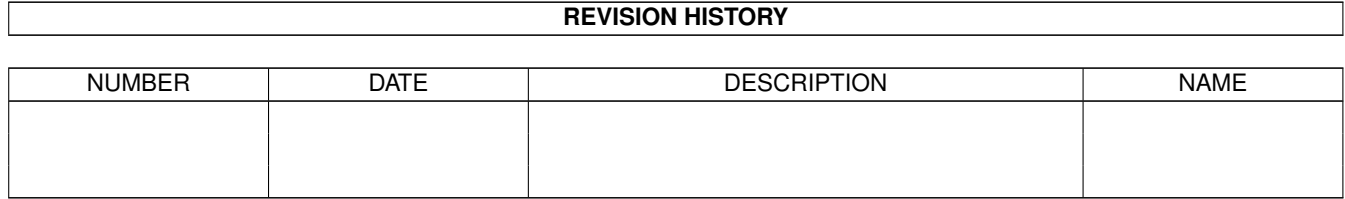

# **Contents**

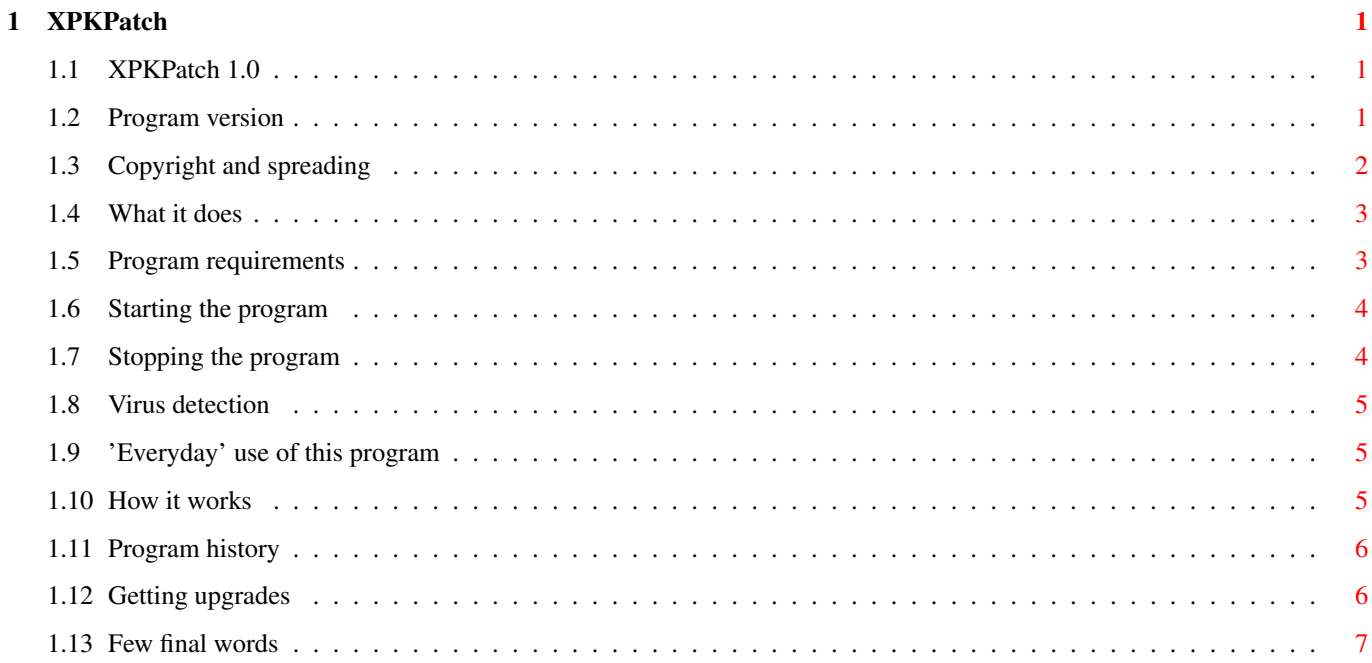

# <span id="page-4-0"></span>**Chapter 1**

# **XPKPatch**

#### <span id="page-4-1"></span>**1.1 XPKPatch 1.0**

Welcome to documentation of my new program XPKPatch - 1.0. Click one of the following gadgets: Introductory information [Program version](#page-4-3) [Copyright and spreading](#page-5-1) [What it does](#page-6-2) [Program requirements](#page-6-3) Detailed description [Starting the program](#page-7-2) [Stopping the program](#page-7-3) [Virus detecion](#page-8-3) ['Everyday' use of the program](#page-8-4) Additional information [How it works](#page-8-5) Final information [Program history](#page-9-2) [Getting upgrades](#page-9-3) [Few final words](#page-10-1)

## <span id="page-4-2"></span>**1.2 Program version**

<span id="page-4-3"></span>XPKPatch A litte patch that makes XPK and PowerPacker datafiles act completely as if they were normal files. Version 1.0 Copyright (C) 1996 Grzegorz Królik Compilation date: 27 July 1996

#### <span id="page-5-0"></span>**1.3 Copyright and spreading**

<span id="page-5-1"></span>This program is spread as SHAREWARE.

If you desire to use it regularly, please register. You can register by sending me a small sum of money. This sum is fixed and it amounts 2 USD. The money you can send in any way. But I think that the best protected way to send the money is order. Note that I SHOULD GET 2 USD, but not you are to pay so much, in other words - I do not care about expenses you have to bear sending me the money. The money you should send directly to me. My address is in chapter [Few final words](#page-10-1) . The above-mentioned sum DOES NOT contain price of a disk. You should send me a disk on which I will save you the program, or send a litte more money in order that I can buy a disk. Also please drop me a line of your machine configuration (its type, memory (VERY IMPORTANT!), operation system, hard disk, external devices, etc.) If you have got a licenced version of this program from somewhere else, I give you the right to test it for two weeks. After that you have to make up your mind and: pay the shareware or give up the program. DEMO version has all options that the licenced one, but it stays in the computer's memory only for 15 minutes and then it terminates itself without any warning. The DEMO version gives you full chance to test it in pracice, and also discourages to use it often. This version is spread as FREEWARE. What can you gain by registration? - You will get a full, licenced on your name version of XPKPatch. - You have the right to expert advices from the author in case of any troubles with using the program. - You have the right to get gratuitous upgrades. You will be informed if any upgrades are made (see [Getting upgrades](#page-9-3) ). - You will help the author. Spreading the licenced version on PD disks is forbidden - only the DEMO version can be spread on PD disks. This program may be spread only with the following files: XPKPatch.info XPKPatch (dir) XPKPatch - file present only in licenced version XPKPatch.info - file present only in licenced version XPKPatchDEMO

XPKPatchDEMO.info XPKPatch.guide XPKParch.guide.info XPKPatch\_pl.guide XPKPatch\_pl.guide.info This program may be also spread as an archive, for example LhA. Changing the program and (or) its documentation is forbidden! The source code is not spread with the program, but (in EXCEPTIONAL cases) you can get it from me. IMPORTANT NOTE: The author of XPKPatch is not responsible for any data loss, caused because of faulty work of his program. Using XPKPatch is user's own risk!

#### <span id="page-6-0"></span>**1.4 What it does**

<span id="page-6-2"></span>This program makes work with XPK and PowerPacker datafiles much easier. This is the successor to PowerPacker Patcher by Michael Berg. After installing the program, system will see the XPK and PowerPacker datafiles as if they were normal files. So from now loading XPK or PowerPacker datafiles into your favourite program (text editor, graphic program, etc.), which does not recognize these files does not make troubles.

#### <span id="page-6-1"></span>**1.5 Program requirements**

<span id="page-6-3"></span>This program does not have too excessive requirements! It works correctly under any OS version, beginning from 1.3. Yes, of course it works under OS 1.3!! Besides, it works with any processor of Motorola 680xx and in spite of this it works with 0.5 Mb RAM (but I reccomend at least 1 Mb). This program also requires xpkmaster.library in version 2 or later. And of course in spite of this, it also requires suitable sub-libraries, which must be placed in LIBS:Compressors.

#### <span id="page-7-0"></span>**1.6 Starting the program**

<span id="page-7-2"></span>This program may be run in the same way as evry program on Amiga, it is: from Shell or from Workbench.

In both cases you can supply XPKPatch with some arguments (in argument

line when starting from Shell and in ToolTypes when from Workbench).

Syntax: XPKPatch [-c] [-n] [<temppath>]

Because XPKPatch (like PowerPacker Patcher) has a simple virus-detection mechanism (see [Virus detection](#page-8-3) ), I think it was good to add ability to turn it on or off.

Using '-c' or '-n' parameters you can turn this function on or off.

These parameters are case insensitive. Supplying XPKPatch with '-c'

(CHECK) you can turn this option on, and supplying it with '-n'

(NOCHECK) you can turn it off.

The second argument is the name of the path where you would like

XPKPatch to save temporary files (see [How it works](#page-8-5) ).

If the user run XPKPatch with no arguments it will use the default ones,

i.e. '-c' (virus detection), and as the temporary path it will use RAM:.

In case of starting this program from Workbench the parameters you should supply as follows:

In ToolTypes item of its icon you must type:

VIRCHECK = (YES|NO) (depends if you want to turn it on or off) If you want to choose directory where the temporary files will be saved,

follow these steps:

Select the XPKPatch icon. Then holding down the Shift key, double-click on the drawer of directory, where you want temporary files to be saved. If you do not supply any arguments, the default ones will be used. After correct start of the program, it will display information that it

has correctly been installed. If it was started from Shell it detaches itself.

From that moment the program stays quietly in memory. If any errors occured during its installation it would inform you about it, displaying suitable information which describes the reason of its fault.

### <span id="page-7-1"></span>**1.7 Stopping the program**

<span id="page-7-3"></span>To leave the program simply run it again.

It is possible to happen that the program will not be removed from memory when you start it again. The reason of such behaviour may be situation when any other program tries to load a packed file, that is in the progress of depacking by XPKPatch. For more information see chapter [How it works](#page-8-5) .

#### <span id="page-8-0"></span>**1.8 Virus detection**

<span id="page-8-3"></span>XPKPatch has built-in a very simple virus-detection mechanism. Despite this, it may be recognized as a virus! It happens because it patches the following vectors in the dos.library: Open(), Close(), Write(), Examine() Anty-virus programs usually check adresses of vectors of all libraries, and if any address is suspicious (usually < \$f80000) then it is possible that system is infected by a virus. So if your anty-virus program has found something in memory, and you have XPKPatch installed, it is probably not a virus. But you should always check it (e.g. by using other anty-virus program).

XPKPatch works similarly - when any program changes address of at least one of above functions you will be warned. Change of the vectors does not mean a virus!!! Surely, the reason is a program similar to XPKPatch that is also trying to install itself.

#### <span id="page-8-1"></span>**1.9 'Everyday' use of this program**

<span id="page-8-4"></span>If you intend to use this program 'everyday' it is reccomended to make it start automatically. The best way to do it is to place a command, which starts XPKPatch in the file S:User-Startup. After the program you can enter its arguments.

#### <span id="page-8-2"></span>**1.10 How it works**

<span id="page-8-5"></span>An everage user need not read this chapter - information that are included in it are not indispensable to use this program in the correct way, but you have to know a lot about programming the Amiga in order to understand them. This program during its installation patches the following vectors in the dos.library: Function Open() If a program (let's name it caller) opens a file (in MODE\_OLDFILE) XPKPatch checks if the caller is not opening a device (CON: or NIL:), if it is a device then we jump into the orginal Open() ROM function. Otherwise, if the file is crunched, it is decrunched and then saved as

a temporary file into RAM: or in whatever directory you supplied at

start of the program. And if everything went right a FileHandle of the

temporary (already decrunched) file is returned. If the file cannot be decrunched from any reason, Open() will return a FileHandle to the original file. Function Close() When the caller closes the file (which it thinks is the original file), it will really be closing the temporary file. It is a good chance to delete it, so that the temporary directory will not get crowded with temporary files. If the caller has written a new data to the (temporary) file, we have to rewrite the temporary file over the original file. Function Write() When the caller writes something to the temporary file, opened to read (MODE\_OLDFILE), XPKPatch will remember to save the changes to the original file. Function Examine() If the caller needs correct file size for packed file, XPKPatch will change the file size in FileInfoBlock, so that the caller will see the correct size of file, as if it was unpacked. XPKPatch counts every opened file and it will not be possible to leave the program before all of the files are closed.

#### <span id="page-9-0"></span>**1.11 Program history**

<span id="page-9-2"></span>1.0 - 27-Jul-96 First release.

### <span id="page-9-1"></span>**1.12 Getting upgrades**

<span id="page-9-3"></span>In order to get an upgrade send me:

1. A disk.

2. Selfadressed envelope.

Easy, isn't it? Please keep this rule - it will make my life easier, and

you can count for fast reply.

Not-registered user has the right to get one gratuitous upgrade that

contains demostration version.

Registered user has the right to get unlimited number of gratuitous upgrades that contain licenced version.

### <span id="page-10-0"></span>**1.13 Few final words**

<span id="page-10-1"></span>Special thanks go to two persons:

- Michael Berg for his great PowerPacker Patcher.

- Adam Kubiczek for testing the program.

If you have found any bug in this program, or you have any questions or

suggestions about this program then write on the fullowing address:

Grzegorz Królik

ul. Wyszyïskiego 8/19

42-400 Zawiercie

Poland